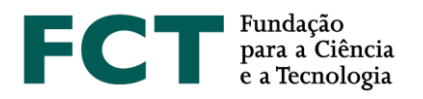

# **Concurso para Projetos de I&D em Todos os Domínios Científicos - 2022**

## **Guião de Apoio ao Preenchimento do Formulário de Candidatura**

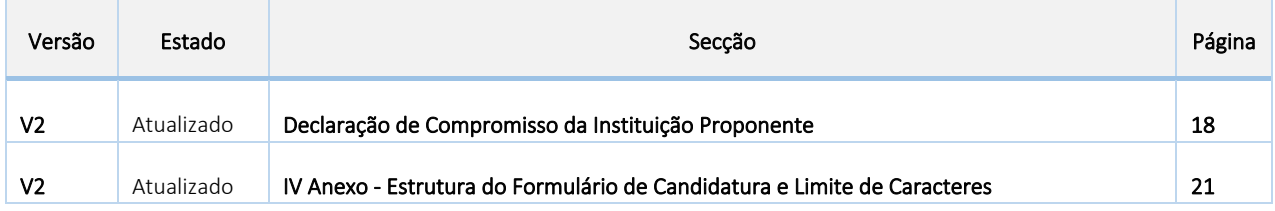

9 de março de 2022

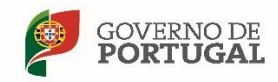

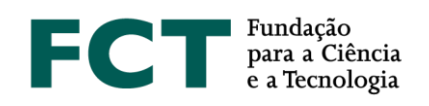

## Índice

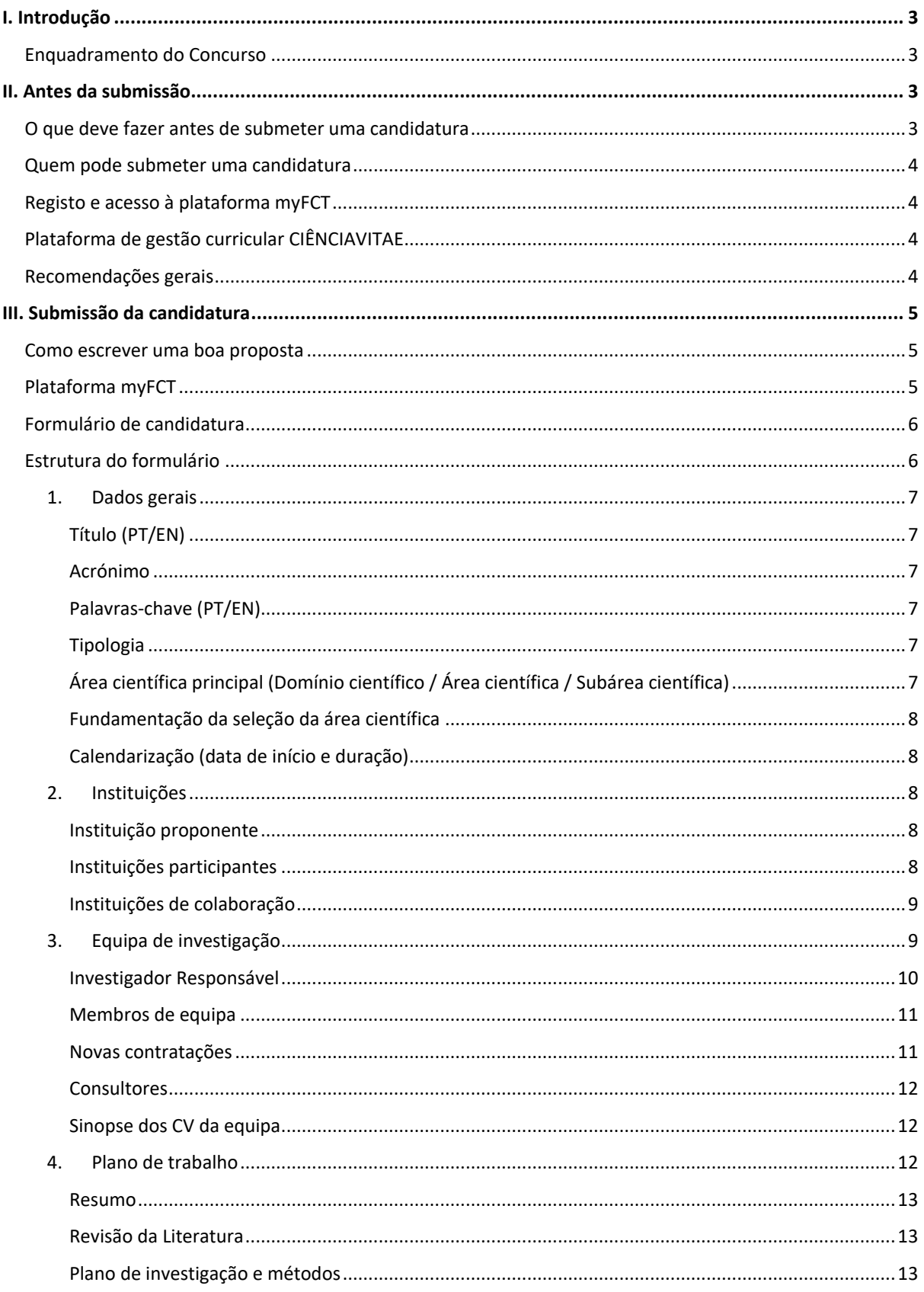

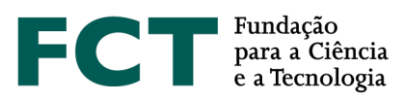

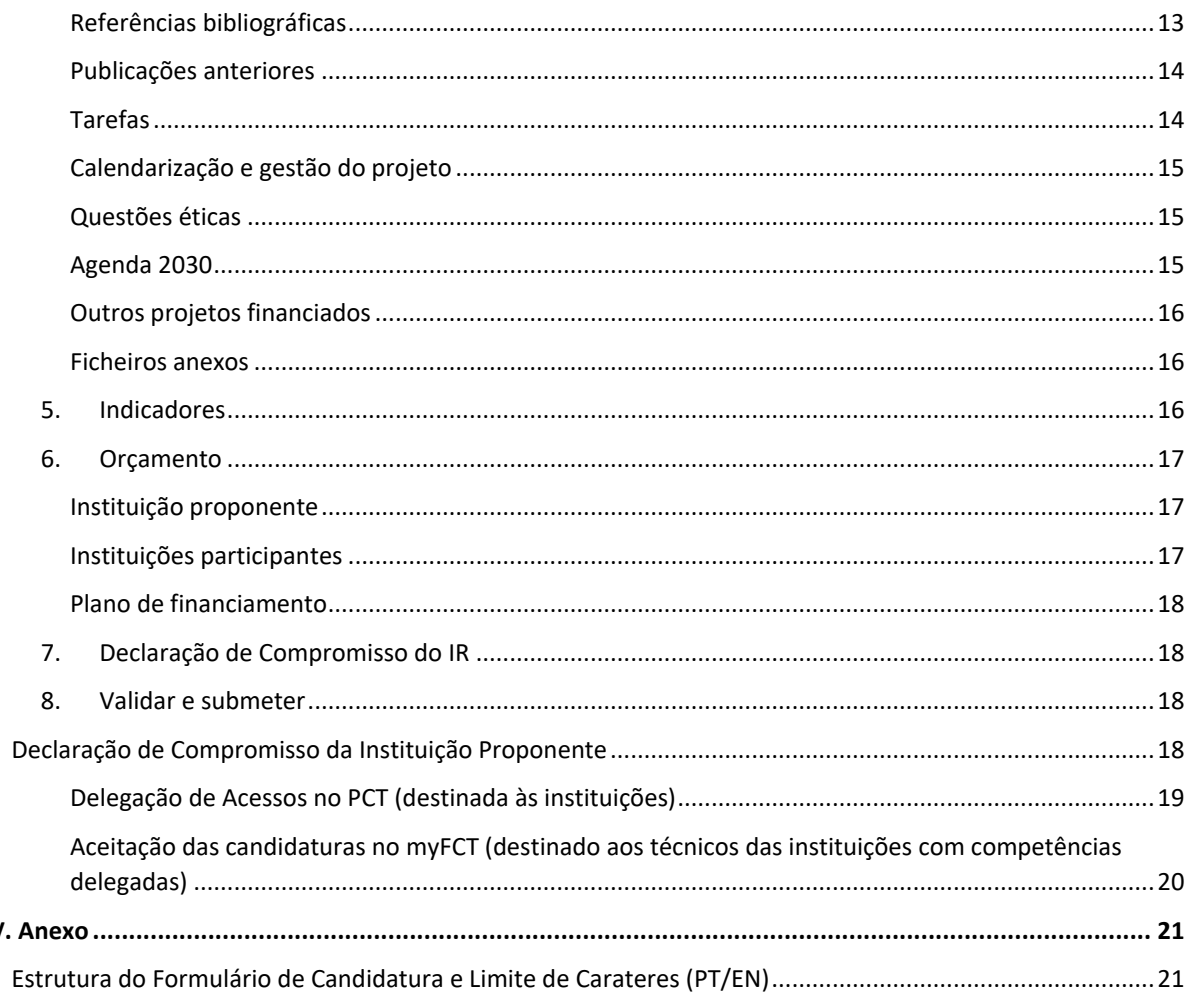

IV.

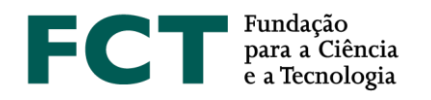

## <span id="page-4-0"></span>I. Introdução

O presente Guião de Apoio ao Preenchimento do Formulário de Candidatura tem como objetivo auxiliar os investigadores e as instituições na submissão de candidaturas ao **Concurso para Projetos de I&D em Todos os Domínios Científicos - 2022**.

**Nenhuma informação contida neste Guião substitui ou se sobrepõe ao estipulado no Regulamento de projetos financiados exclusivamente por fundos nacionais e no Aviso para Apresentação de Candidaturas (AAC).** 

## <span id="page-4-1"></span>Enquadramento do Concurso

A consolidação e o reforço do Sistema Nacional de Ciência e Tecnologia constituem prioridades da política de ciência e tecnologia nacional que visam aumentar a competitividade nacional e internacional da ciência e tecnologia, e o seu contributo para a inovação e transferência de conhecimento, assim como para a realização das aspirações globais definidas na Agenda 2030: Objetivos para o Desenvolvimento Sustentável (ODS) das Nações Unidas. Neste contexto, assume particular relevância a promoção e o reforço de competências das instituições científicas e tecnológicas através da participação das suas equipas em projetos.

O concurso visa apoiar projetos de I&D que se enquadram numa das seguintes tipologias:

- **Projetos de investigação científica e desenvolvimento tecnológico** dirigidos a questões científicas ou conceitos originais e relevantes, tendo como referência padrões internacionais, que contribuam de forma significativa para o avanço do conhecimento e dos quais resultem indicadores de realização da produção científica no decurso do projeto.
- **Projetos de investigação de caráter exploratório** correspondendo a uma investigação científica ou tecnológica que se destina à exploração de ideias ou conceitos que sejam considerados como apresentando originalidade e/ou potencial de inovação.

O período de apresentação de candidaturas decorre entre **8 de fevereiro de 2022 e as 17 horas (hora de Lisboa) de 10 de março de 2022**.

## <span id="page-4-2"></span>II. Antes da submissão

## <span id="page-4-3"></span>O que deve fazer antes de submeter uma candidatura

- Ler os documentos associados a[o concurso;](https://www.fct.pt/apoios/projectos/concursos/ICDT/index.phtml.pt)
- Conferir critérios de elegibilidade dos projetos e dos beneficiários;
- Consultar o [Aviso para Apresentação de Candidaturas \(AAC\),](https://www.fct.pt/apoios/projectos/concursos/ICDT/docs/ICDT_AAC_2022.pdf) o [Regulamento de projetos financiados](https://www.fct.pt/apoios/projectos/regulamentofundosnacionais.phtml.pt)  [exclusivamente por fundos nacionais,](https://www.fct.pt/apoios/projectos/regulamentofundosnacionais.phtml.pt) as [Normas de Execução Financeira,](https://www.fct.pt/apoios/projectos/docs/Normas_de_execucao_financeira_projetos_OE_Reg2016.pdf) [o Guide for Peer Reviewers](https://www.fct.pt/apoios/projectos/concursos/ICDT/docs/ICDT_Guide_for_Peer_Reviewers_2022.pdf) e a[s FAQ;](https://www.fct.pt/apoios/projectos/concursos/ICDT/docs/ICDT_FAQ_2022.pdf)
- Ler atentamente o presente Guião de Apoio ao Preenchimento do Formulário de Candidatura.

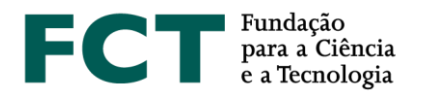

## <span id="page-5-0"></span>Quem pode submeter uma candidatura

- A candidatura é submetida pelo **Investigador Responsável (IR).**
- Os critérios de elegibilidade a que o IR deve obedecer estão definidos no [Regulamento](https://www.fct.pt/apoios/projectos/regulamentofundosnacionais) e n[o AAC.](http://www.fct.pt/apoios/projectos/concursos/)
- O papel das instituições beneficiárias (proponente ou participante) e os respetivos critérios de elegibilidade estão definidas n[o Regulamento](https://www.fct.pt/apoios/projectos/regulamentofundosnacionais) e no [AAC.](http://www.fct.pt/apoios/projectos/concursos/)

Salienta-se que, no presente concurso, **o IR de uma candidatura não poderá ser**:

- Co-Investigador Responsável (Co-IR) de outra candidatura;
- IR de um projeto aprovado para financiamento na anterior edição do "Concurso para Projetos de I&D em Todos os Domínios Científicos";
- IR de uma candidatura que tenha obtido um Mérito do Projeto inferior a 5,00 na anterior edição do "Concurso para Projetos de I&D em Todos os Domínios Científicos".

## <span id="page-5-1"></span>Registo e acesso à plataforma myFCT

- A candidatura é submetida *online* na plataforma [myFCT,](https://myfct.fct.pt/) concebida para suportar o processo de candidatura, avaliação e aprovação de financiamento, num único sistema.
- Para aceder ao [myFCT](https://myfct.fct.pt/) é obrigatório o registo prévio no [CIÊNCIA ID](https://www.ciencia-id.pt/CienciaID/HomePage.aspx) para obter o identificador nacional que lhe permite ter acesso aos vários serviços de ciência.

**Dúvidas na criação e/ou utilização do CIÊNCIA ID devem ser remetidas para o endereço de email [suporte@ciencia-id.pt.](mailto:suporte@ciencia-id.pt)**

## <span id="page-5-2"></span>Plataforma de gestão curricular CIÊNCIAVITAE

- A plataforma de gestão curricular utilizada no concurso de projetos é o **[CIÊNCIA](https://www.cienciavitae.pt/)**VITAE, cujo acesso é efetuado através do identificador CIÊNCIA ID.
- Sugere-se a consulta do Guia **[CIÊNCIA](https://www.fct.pt/apoios/projectos/concursos/ICDT/docs/GuiaodeCandidatura_CIENCIAVITAE_PT_2022.pdf)**VITAE de apoio ao concurso de projetos.

## **Dúvidas sobre o CIÊNCIAVITAE devem ser enviadas para o endereço de email [info@cienciavitae.pt.](mailto:info@cienciavitae.pt)**

## <span id="page-5-3"></span>Recomendações gerais

É da responsabilidade do IR:

- **Estar registado no CIÊNCIA ID para poder submeter a candidatura.**
- Ter conhecimento antecipado da **estrutura do formulário de candidatura** e da informação que lhe é pedida.
- **Planear bem a candidatura** que vai submeter.
- A escolha correta da **área científica** e das **palavras-chave** que caracterizam a candidatura tendo em conta a sua importância no processo de avaliação.
- Verificar atempadamente **se todas as instituições a incluir na candidatura se encontram disponíveis no formulário de candidatura**. Caso não estejam na lista, deve **preencher o formulário de Registo de**

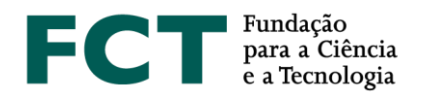

**Instituições através d[o Portal de Ciência e Tecnologia](https://pct.fct.pt/PortalCT/index.jsp?app=C0A23C85-4DAE-4A86-BD29-AE467F1E6F85)**. A disponibilização de uma nova instituição **pode demorar até dois dias úteis** após o preenchimento do referido formulário.

- **Contactar atempadamente os investigadores a incluir na equipa da candidatura** e solicitar que individualmente:
	- se registem no CIÊNCIA ID;
	- preencham o **CIÊNCIA**VITAE;
	- disponibilizem ao IR o endereço de email de registo no CIÊNCIA ID;
	- articulem com o IR qual percentagem de alocação temporal à candidatura.
- Ter o **CIÊNCIA**VITAE preenchido **em língua inglesa, e assegurar-se que os CIÊNCIA**VITAE **de todos os membros associados à equipa de investigação do projeto também se encontram preenchidos em língua inglesa**.
- **Planear um financiamento** adequado à candidatura.
- Assegurar-se que os endereços URL de referências bibliográficas ou de outro material relevante se mantêm ativos durante todo o processo de decisão.
- **Planear e completar o processo de submissão de candidatura o mais cedo possível.**

**Dúvidas sobre o concurso ou sobre o preenchimento do formulário de candidatura** [myFCT](https://myfct.fct.pt/)**, que sejam requeridas após leitura dos documentos do concurso e das FAQ, podem ser solicitadas através do endereço de e-mail: [concursoprojetos@fct.pt.](mailto:concursoprojetos@fct.pt)**

**A FCT não poderá garantir resposta atempada a pedidos de esclarecimento enviados nos 2 dias úteis que antecedem o prazo para submissão de candidaturas.**

## <span id="page-6-0"></span>III. Submissão da candidatura

## <span id="page-6-1"></span>Como escrever uma boa proposta

- Escreva de modo a convencer um perito de topo da sua área de que as suas ideias merecem financiamento. Deve salientar a importância e a relevância da sua proposta no contexto nacional e internacional, assim como enquadrar a candidatura nos objetivos da Agenda 2030: Objetivos para o Desenvolvimento Sustentável das Nações Unidas.
- É importante descrever as instituições envolvidas no projeto e respetivas competências e contribuição para o desenvolvimento do projeto.
- Lembre-se que a candidatura representa um compromisso, não apenas seu, como Investigador Responsável, mas também de toda a equipa em termos de tempo de envolvimento e custo.
- Seja realista em termos de expectativas e se a proposta for aprovada garanta que a equipa tem condições para a realizar tal como previsto na candidatura.
- Consulte os critérios de avaliação, listados no AAC e no *Guide for Peer Reviewers*, para compreender como a sua proposta será avaliada e certifique-se que a sua candidatura engloba a informação necessária para a avaliação de todos esses critérios e subcritérios.
- Evite a tentação de repetir o mesmo texto ou parágrafos inteiros em secções diferentes.

## <span id="page-6-2"></span>Plataforma myFCT

Após autenticação no [myFCT,](https://myfct.fct.pt/) o IR terá acesso às várias secções da plataforma das quais se destacam:

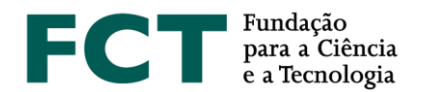

## • **CONCURSOS**

Lista de todos os concursos de financiamento lançados no [myFCT.](https://myfct.fct.pt/) Ao selecionar um concurso de projetos de I&D o IR tem acesso a:

- Descrição do concurso
- Botão para Iniciar candidatura;
- Período de candidatura
- Áreas científicas
- Documentos associados ao concurso

## • **CANDIDATURAS**

Lista de todas as candidaturas criadas e associadas ao CIÊNCIA ID do IR.

## • **NOTIFICAÇÕES**

Lista de mensagens e notificações relacionadas com a submissão de candidaturas n[o myFCT.](https://myfct.fct.pt/)

## <span id="page-7-0"></span>Formulário de candidatura

- Para aceder ao formulário de candidatura é necessário selecionar o concurso e clicar no botão "**Iniciar candidatura**".
- Será gerada automaticamente uma **referência** que servirá como **identificação única da candidatura** até ao final do concurso.
- O formulário é preenchido diretamente na plataforma, ficando sempre disponível para consulta, edição ou remoção. Para tal bastará clicar na referência de candidatura, selecionando a respetiva opção Consultar & Editar & Remover
- Durante o período em que o concurso está aberto, a candidatura, mesmo depois de submetida, **pode voltar a ser editada** mediante a alteração do seu estado de "submetida" para "rascunho". Para tal bastará, em "As minhas candidaturas", clicar na referência de candidatura, selecionando a opção , necessitando depois de voltar a ressubmeter.
- Ao longo do formulário existem alguns campos, devidamente identificados, que permitem a utilização das formatações **negrito,** *itálico*, sublinhado, marcas e numerações.
- Este formulário tem a função *Autosave* na maior parte das secções.
- A visão global pode ser consultada em qualquer momento da preparação da candidatura, clicando sobre o ícone <sup>® Visão global</sup> no canto superior direito do ecrã e voltar à edição clicando sobre <sup>& Editar</sup>

**Cada investigador apenas pode criar e submeter uma única candidatura na qualidade de IR no âmbito do presente concurso.**

## <span id="page-7-1"></span>Estrutura do formulário

O formulário de candidatura apresenta as oito secções a seguir indicadas:

- 1. Dados gerais
- 2. Instituições
- 3. Equipa de investigação
- 4. Plano de trabalho
- 5. Indicadores

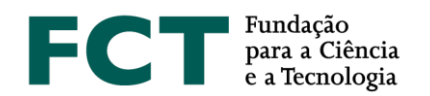

- 6. Orçamento
- 7. Declaração de Compromisso
- 8. Validar e Submeter

A estrutura detalhada do formulário de candidatura, com identificação de todos os campos e respetivos limites de carateres, encontra-se disponível em [anexo.](#page-22-0)

#### **Todos os campos devem ser preenchidos em língua inglesa, salvo indicação em contrário.**

Nas subsecções seguintes do guião é apresentada uma descrição detalhada de cada uma das oito secções que compõem o formulário de candidatura e disponibilizadas as indicações mais relevantes sobre o preenchimento de cada campo. Muitos dos campos do formulário têm limitação de caracteres. Esforce-se por ser sucinto.

Aconselha-se que clique regularmente em **Validar e Submeter** durante o preenchimento da candidatura de forma a permitir a deteção e correção atempada de eventuais erros assinalados com o símbolo **A**. Ao clicar sobre a **designação do erro**, será redirecionado para a secção do formulário para proceder à respetiva correção.

**Não será considerada para avaliação informação disponibilizada através de** *links* **a plataformas, por exemplo, Dropbox ou Google Drive.**

## <span id="page-8-0"></span>1. Dados gerais

Nesta secção do formulário, procede-se à **Identificação do projeto** através do preenchimento dos seguintes campos:

## <span id="page-8-1"></span>*Título (PT/EN)*

Deve ser conciso e sintético, compreensível para um leitor com formação científica geral e adequado para divulgação pública.

## <span id="page-8-2"></span>*Acrónimo*

Terá de atribuir um acrónimo à identificação do seu projeto, o qual deverá ter no **máximo 15 carateres**.

## <span id="page-8-3"></span>*Palavras-chave (PT/EN)*

Importantes para o processo de avaliação: devem ser escolhidas de forma a caracterizar sinteticamente o âmbito do projeto e auxiliar a FCT na seleção dos peritos que o irão avaliar.

## <span id="page-8-4"></span>*Tipologia*

Deverá selecionar uma das seguintes tipologias:

- Projeto de investigação científica e desenvolvimento tecnológico
- Projetos de investigação de caráter exploratório

## <span id="page-8-5"></span>*Área científica principal (Domínio científico / Área científica / Subárea científica)*

As [áreas e subáreas científicas,](https://www.fct.pt/apoios/projectos/concursos/ICDT/docs/ICDT_Areas_Cientificas_e_Paineis_Avaliacao_2022.pdf) principal e secundária, devem ser escolhidas de entre as opções disponíveis, começando pela área científica principal.

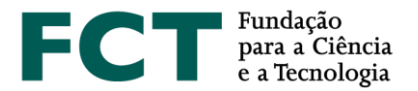

Após o preenchimento destes campos a plataforma identifica automaticamente o painel de avaliação onde será avaliada a candidatura.

## <span id="page-9-0"></span>*Fundamentação da seleção da área científica*

Deverá justificar de forma sucinta a seleção da área/subárea científica selecionada para a candidatura.

### <span id="page-9-1"></span>*Calendarização (data de início e duração)*

Indicar a data de início prevista do projeto no formato dia-mês-ano.

Esta data, indicativa, poderá vir a ser alterada, para os projetos recomendados para financiamento, na fase de assinatura do Termo de Aceitação e não poderá ultrapassar 90 dias consecutivos após a data de notificação da decisão.

A duração máxima para projetos exploratórios corresponde a **18 meses** e para projetos de IC&DT a **36 meses**.

## <span id="page-9-2"></span>2. Instituições

Nesta secção são identificadas as instituições envolvidas no projeto, quer do ponto de vista de gestão administrativa e financeira quer de execução científica.

## <span id="page-9-3"></span>*Instituição proponente*

A **instituição proponente (IP)** é a entidade beneficiária que lidera o projeto e que faz a interlocução com a FCT em nome de todos os parceiros. Nos projetos aprovados, a IP receberá todos os pagamentos tendo depois que transferir os valores correspondentes para as instituições parceiras.

A IP é obrigatoriamente sedeada em território nacional e tem que possuir um Número de Identificação de Pessoa Coletiva (NIPC) e a designação com que concorre ao concurso de projetos é a designação exata associada a esse NIPC.

A instituição proponente deve ser de um dos seguintes tipos:

- Instituições de Ensino Superior, seus Institutos e Unidades de I&D
- Laboratórios do Estado ou internacionais com sede em Portugal
- Instituições privadas sem fins lucrativos que tenham como objeto principal atividades de I&D
- Outras instituições públicas e privadas, sem fins lucrativos, que desenvolvam ou participem em atividades de investigação científica

Para a instituição proponente deverão ser preenchidos os seguintes campos:

- Nome da Instituição
- Unidade de I&D **máximo 3**
- Descrição da Instituição e respetivas competências para o desenvolvimento do projeto

## <span id="page-9-4"></span>*Instituições participantes*

As **instituições participantes** devem obrigatoriamente ter NIPC e orçamento associado.

As instituições participantes podem também ser empresas quando exista uma colaboração efetiva no projeto. Para as empresas o co-financiamento mínimo ao projeto é de 50% dos custos, pelo que terá de ser preenchido

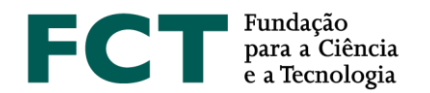

obrigatoriamente o campo **% de autofinanciamento no orçamento**. O quadro do auto-financiamento da empresa, na secção **Orçamento**, será automaticamente preenchido tendo em conta a % de autofinanciamento indicada nesta secção.

As empresas públicas, devido à natureza dos seus estatutos, não necessitam de apresentar autofinanciamento.

Para as instituições participantes deverão ser preenchidos os seguintes campos:

- Nome da Instituição
- Unidade de I&D **máximo 3**
- Descrição da Instituição e respetivas competências para o desenvolvimento do projeto

Os campos **Unidades de I&D***,* associados à instituição proponente e às instituições participantes, são de preenchimento obrigatório, e permitem identificar quais as unidades de investigação envolvidas na execução do projeto.

## <span id="page-10-0"></span>*Instituições de colaboração*

As **instituições de colaboração** são as instituições envolvidas no projeto, incluindo instituições estrangeiras, sem orçamento associado.

Para as instituições de colaboração deverão ser preenchidos os seguintes campos:

- País
- Nome da Instituição
- Descrição da Instituição e respetivas competências para o desenvolvimento do projeto

Caso alguma **instituição proponente, participante ou unidade de investigação não esteja na lista**, deve **preencher o formulário de Pré-Registo de Instituições no [Portal de Ciência e Tecnologia.](https://pct.fct.pt/PortalCT/index.jsp?app=C0A23C85-4DAE-4A86-BD29-AE467F1E6F85)** A atualização da lista **pode demorar até dois dias úteis**.

## <span id="page-10-1"></span>3. Equipa de investigação

A equipa de investigação é composta pelo IR, Co-IR e restantes membros da equipa diretamente afetos às tarefas e atividades de I&D do projeto.

O IR deve acompanhar o processo de aceitação da participação dos membros de equipa e dos consultores através da visualização dos seguintes estados, bem como a disponibilização dos respetivos CV:

- $\bullet$  Convite aceite
- **C** Aguarda confirmação
- Convite rejeitado

**Caso algum membro da equipa ou consultor não aceite participar no projeto o IR deverá removê-lo do formulário para permitir a submissão da candidatura.**

**Cada investigador terá apenas um CIÊNCIA**VITAE **importado para o** [myFCT](https://myfct.fct.pt/) **por cada concurso de projetos.**  Assim, o **CIÊNCIA**VITAE de um investigador que participe em **várias candidaturas no mesmo concurso**, como IR,

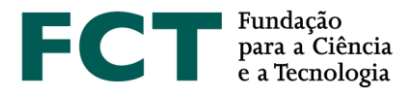

Co-IR ou membro, **deixa de poder ser novamente importado para o** [myFCT](https://myfct.fct.pt/) a partir do momento em que uma dessas candidaturas é **submetida.** No entanto, continua a ser possível associar esse investigador a outras equipas de investigação de candidaturas em preenchimento.

## <span id="page-11-0"></span>*Investigador Responsável*

Os dados do **Investigador Responsável** (nome, função e Ciência ID) aparecem automaticamente preenchidos.

O IR deve preencher a seguinte informação relativamente à sua participação no projeto:

- **% de dedicação ao projeto** (**mínimo 35%)**
- **Instituição à qual está associado no âmbito do projeto de investigação**
- **Custo envolvido** (preencher no caso de pretender imputar custos com um contrato pré-estabelecido)
- **Natureza do vínculo** (preencher no caso de pretender imputar custos)
- **Sinopse do CV do IR**

#### **Curriculum Vitae**

Na candidatura, o IR tem **obrigatoriamente** de:

a. **+ Dar permissão à FCT** para consultar o seu **CIÊNCIA**VITAE. A FCT apenas terá acesso aos dados do CV cujo nível de acesso seja **semi-público** ou **público**.

Para alterar o nível de acesso o IR deve aceder ao seu **CIÊNCIA**VITAE e verificar na secção "Definições", nas "Permissões de acesso a entidades", se a FCT já se encontra listada, de acordo com o exemplificado na imagem seguinte:

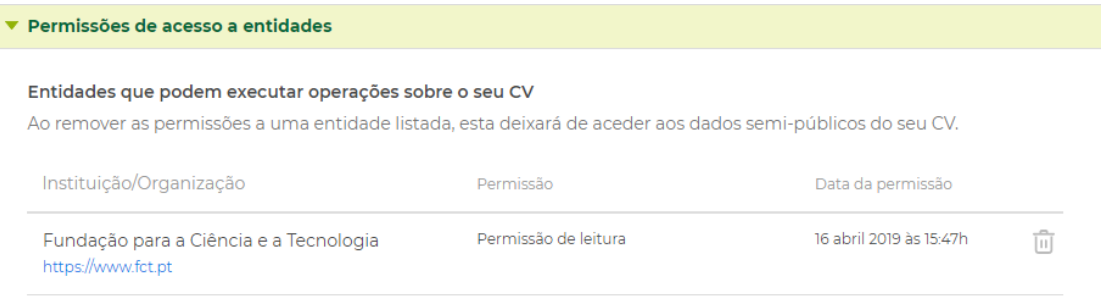

b. **+ Obter CV do CIÊNCIAVITAE** que ficará associado à candidatura. Antes deste passo, o IR deve confirmar se tem o seu CV atualizado no **CIÊNCIA**VITAE. Simultaneamente, deve **confirmar a informação que consta no ficheiro pdf obtido.** 

#### **Sinopse do CV do IR**

Neste campo o IR deve **descrever a sua investigação, experiência académica e profissional, nos últimos 5 anos efetivos de atividade científica**, visando demonstrar a sua competência na área do projeto proposto. Deve **incluir pelo menos 3 referências** suas, com DOI quando aplicável, de resultados relacionados com o projeto. Este será um dos principais campos a ser tido em conta pelo painel no âmbito da avaliação do subcritério **B1- Mérito científico do IR**.

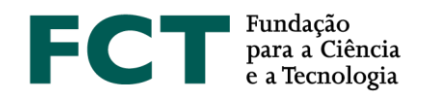

## <span id="page-12-0"></span>*Membros de equipa*

Os membros de equipa devem ser associados à candidatura através da inserção do endereço de *email* dos mesmos. Para cada elemento o IR deve preencher a seguinte informação:

- *Email*
- **Função na equipa**
- **CV nuclear**
- **% de dedicação ao projeto**
- **Instituição à qual está associado no âmbito do projeto de investigação**

**Caso pretenda imputar ao projeto custos relativos a salários dos membros da equipa de investigação** (já contratados à data da candidatura), deve indicar para cada elemento:

- **Custo envolvido**
- **Natureza do vínculo**

No âmbito do presente concurso:

- É obrigatória a identificação de um **Co-IR** que substituirá o IR nas suas faltas, ausências e impedimentos. A **% de dedicação mínima** do Co-IR é **25%**.

- Poderão ser identificados **mais dois CV nucleares** à candidatura. O IR e Co-IR são automaticamente considerados CV nucleares.

Cada membro da equipa, na sua área d[o myFCT,](https://myfct.fct.pt/) para além de confirmar a sua participação na candidatura, terá de associar o seu **CIÊNCIA**VITAE.

## <span id="page-12-1"></span>*Novas contratações*

Nesta secção deverão ser indicadas as contratações a efetuar ao nível dos recursos humanos dedicados ao desenvolvimento das atividades de I&D do projeto (Ponto 2.9.1 das [Normas de Execução Financeira\)](https://www.fct.pt/apoios/projectos/docs/Normas_de_execucao_financeira_projetos_OE_Reg2016.pdf).

Nos contratos de trabalho, as despesas têm por base os custos incorridos com a realização do projeto, tendo como referência o salário base mensal declarado para efeitos de proteção social do trabalhador, o qual pode ser acrescido dos encargos sociais obrigatórios, do subsídio de alimentação e do seguro de acidentes de trabalho nos termos legalmente definidos. Considera-se salário base o conjunto de todas as remunerações de caráter certo e permanente sujeitas a tributação fiscal e declaradas para efeitos de proteção social do trabalhador.

A atribuição de bolsas no âmbito dos projetos é objeto de concurso e contratualização por parte das entidades beneficiárias, nos termos do previsto no [Estatuto do Bolseiro de Investigação](https://dre.pt/web/guest/legislacao-consolidada/-/lc/124281176/201908280100/diploma?did=58216179&_LegislacaoConsolidada_WAR_drefrontofficeportlet_rp=indice) (Lei n.º 40/2004, de 18 de agosto, na sua redação atual), nas [Normas para a Atribuição e Gestão de Bolsas](https://www.fct.pt/apoios/bolsas/docs/Normas_de_Atribuicao_de_Bolsas_2021.pdf) no âmbito de Projetos de I&D, e no [Regulamento de Bolsas de Investigação da FCT](https://www.fct.pt/apoios/bolsas/docs/RegulamentoBolsasFCT2019.pdf) e nos Regulamentos de Bolsas das instituições que atribuem a bolsa, se aprovados previamente pela FCT.

As novas contratações são previstas na candidatura através do preenchimento dos seguintes campos:

- **Tipo**
- **% dedicação ao projeto**

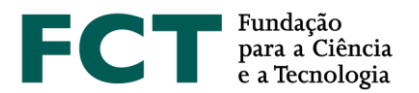

- **Instituição à qual está associado no âmbito do projeto de investigação**
- **Custo envolvido**

## <span id="page-13-0"></span>*Consultores*

Deverão ser indicados os investigadores de reconhecido mérito científico internacional nas áreas em estudo e que desenvolvam trabalho de consultoria no âmbito do projeto.

Na candidatura deverão ser preenchidos os seguintes campos:

- *Email*
- **Enquadramento da sua participação no projeto**

O **consultor**, na sua área d[o myFCT,](https://myfct.fct.pt/) para além de confirmar a sua participação na candidatura, terá de optar por associar o seu **CIÊNCIA**VITAE ou um pdf com o seu CV (máximo **4 MB**).

## **Emails recebidos pelos membros de equipa e pelos consultores**

- Sempre que um membro de equipa ou consultor for associado à candidatura, irá receber um email para **confirmar** a sua associação à candidatura.
- Sempre que a função e/ou percentagem de dedicação ao projeto de um membro de equipa for alterada, será enviado um email a esse membro de equipa **informando** sobre estas alterações.

## <span id="page-13-1"></span>*Sinopse dos CV da equipa*

Neste campo o IR deve **fundamentar o enquadramento e as competências da equipa de investigação e a sua coerência para o plano de trabalhos proposto**. O IR deve focar-se nos últimos 5 anos efetivos de atividade científica da equipa de investigação, indicando as realizações científicas mais relevantes da equipa de investigação e demonstrando a sua competência na área do projeto proposto. Este será um dos principais campos a ser tido em conta pelo painel no âmbito da avaliação do subcritério **B2- Mérito científico da equipa de investigação**.

## <span id="page-13-2"></span>4. Plano de trabalho

O plano de trabalho está dividido nas seguintes secções:

- Resumo (PT/EN)
- Revisão da Literatura
- Plano de investigação e métodos
- Referências bibliográficas
- Publicações anteriores
- Tarefas
- Calendarização e gestão do projeto
- Questões éticas
- Agenda 2030

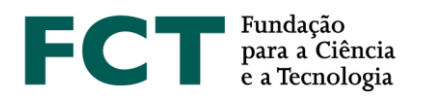

- Outros projetos financiados
- Ficheiros anexos

## <span id="page-14-0"></span>*Resumo*

Nesta secção, deve apresentar-se o resumo do projeto, em **português** e **inglês**, com uma análise focada do estado da arte, dos problemas principais a tratar, do conhecimento e competências disponíveis no grupo, da estratégia e metodologias a utilizar, identificando a novidade e os resultados expectáveis.

Deve indicar se o resumo a ser utilizado pela FCT para **efeitos de divulgação** do projeto será igual ao resumo previamente preenchido. Caso pretenda, por motivos de confidencialidade, alterar o texto do resumo para efeitos de divulgação deverá acionar o botão **Resumo para publicação diferente.** O conteúdo deste campo será sempre da responsabilidade do IR.

## <span id="page-14-1"></span>*Revisão da Literatura*

Neste campo, o IR mostra o seu conhecimento sobre o estado da arte das matérias do projeto, dá a conhecer os trabalhos anteriores do grupo, os trabalhos de I&D que têm sido desenvolvidos e as metodologias utilizadas, situando as propostas da candidatura e mostrando o seu carácter inovador.

## <span id="page-14-2"></span>*Plano de investigação e métodos*

Nesta secção o IR deve descrever o plano de investigação proposto e as metodologias a utilizar, focando as seguintes questões:

- Qual o problema a ser investigado e os seus desafios e qual é a "grande ideia" que o IR e a sua equipa possuem para ultrapassá-los;
- Porque é que o problema é importante e interessante;
- Quais são os pontos de vista e metodologias a adotar;
- Como é que o projeto fará evoluir o estado da arte e quais são as novas ideias básicas que permitirão à equipa atingir tal objetivo;
- Quais são as ideias importantes que o IR e a sua equipa possuem para atingir os seus fins;
- Quais são os resultados expectáveis do projeto;
- Qual é a natureza da colaboração entre os vários parceiros e o papel desempenhado por cada um.

Nesta componente o IR deve apresentar a perspetiva geral das metodologias a adotar que serão posteriormente detalhados em cada tarefa.

## <span id="page-14-3"></span>*Referências bibliográficas*

Este campo destina-se a incluir as referências citadas na **revisão da literatura** e no **plano de investigação e métodos**, com uma metodologia de referências cruzadas escolhida pelo IR, nomeadamente: APA, MLA ou Chicago.

Para cada referência são considerados os seguintes elementos: título; nome dos autores pela ordem em que aparecem na publicação; nome do livro ou periódico; dados editoriais, quando aplicável; número do volume;

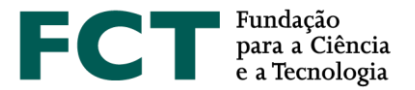

número das páginas; ano de publicação. Se as publicações estiverem disponíveis eletronicamente, poderá adicionar o respetivo **URL**, embora não seja obrigatório.

**As referências bibliográficas não se limitam a publicações dos membros da equipa.**

## <span id="page-15-0"></span>*Publicações anteriores*

Nesta secção deverão ser apresentadas as **cinco publicações** (artigos, livros ou monografias publicados ou aceites para publicação) da autoria, ou co-autoria de membros da equipa de investigação e que sejam considerados de importância relevante para avaliar a qualidade científica demonstrada para o projeto em causa. Pode optar pelos seguintes estilos de citação bibliográfica: APA, MLA ou Chicago.

Para **alterar** a ordem de uma publicação na tabela, clicar sobre : e arrastar até à posição pretendida.

**Recomenda-se que os avaliadores tenham acesso fácil a estas 5 publicações.** Os endereços URL devem ser fornecidos de forma completa e é da responsabilidade do IR manter estes *links* ativos durante todo o processo de decisão.

## <span id="page-15-1"></span>*Tarefas*

Para cada uma das tarefas do projeto deve indicar:

- **Designação da tarefa** deve ser concisa e autoexplicativa
- **Descrição da tarefa e resultados esperados** deve detalhar:
	- os objetivos no contexto do projeto;
	- as metodologias e as abordagens propostas para a sua concretização;
	- os resultados esperados na tarefa e o modo como esses são pré-condições para as tarefas subsequentes;
	- a articulação com as outras tarefas;
	- o papel de cada parceiro e instituição na tarefa;
	- a justificação dos recursos, humanos e materiais, necessários para atingir os resultados esperados na tarefa.
- **Atribuído** a determinados membros de equipa ou podem ser associados todos os membros de equipa à tarefa. Todos os membros de equipa, contratados ou a contratar, mesmo sem custos associados, devem estar alocados no **mínimo** a uma tarefa.
- **Pessoa\*mês** resulta da multiplicação entre a percentagem de **dedicação** da pessoa à tarefa e a **duração** da tarefa em meses.

Exemplos:

- o 1 pessoa a 50% durante 6 meses = 3 pessoa\*mês
- $\circ$  1 pessoa a 30% durante 6 meses = 1,8 pessoa\*mês
- $\degree$  1 pessoa a 50% durante 15 dias = 0,25 pessoa\*mês
- **Data de início** e a **duração** da tarefa (em meses) devem estar incluídas no período de duração do projeto.

Para **alterar** a ordem de uma tarefa na tabela, clicar sobre : e arrastar até à posição pretendida.

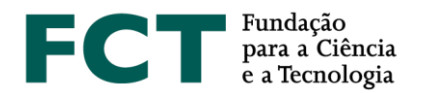

A candidatura deve ter tarefas previstas ao longo de toda a sua duração, isto é, **não pode haver nenhum período do projeto sem tarefas.**

## <span id="page-16-0"></span>*Calendarização e gestão do projeto*

Nesta secção, deverá ser apresentada a **lista de** *milestones*, o **cronograma** e a **descrição da estrutura de gestão**

#### **Lista de** *milestones*

Uma *milestone*, ou marco, é uma data em que se prevê atingir determinado objetivo ou se prevê completar uma fase ou obter um resultado. Na descrição da *milestone* deve incluir o que pode ser demonstrado ou reportado nessa data. **O número de** *milestones* **está limitado a 6.**

As datas das *milestones* devem estar assinaladas no **cronograma**.

#### **Cronograma**

Produza uma descrição da calendarização do projeto em formato eletrónico com a indicação das datas das *milestones*.

Como ponto de partida, sugere-se a utilização da folha de cálculo disponibilizada no formulário de candidatura em 2 formatos: (MS Excel) e (ODF). **Converta a versão final para formato PDF** (máximo 2MB) e faça *upload*, com a designação *timeline.pdf*.

No preenchimento do cronograma, deverá indicar nos campos:

- *Partner responsible for task*, o acrónimo da instituição responsável pela tarefa;
- *Acronyms of partners involved in task,* os acrónimos de todas as instituições envolvidas na tarefa, incluindo a instituição responsável pela tarefa.

#### **Gestão**

Nesta secção deve incluir a descrição da estrutura de gestão do projeto que se pretende adotar, em particular a coordenação entre participantes, os encontros previstos e a estrutura de reporte. O desenvolvimento deste ponto dependerá da dimensão do projeto e, em particular, da existência de participantes de distintas unidades de investigação.

## <span id="page-16-1"></span>*Questões éticas*

Indicar se existem **questões éticas** identificadas no projeto. Em caso afirmativo, deve selecionar as declarações de ética que considera apropriadas bem como a sua fundamentação. As opções disponíveis encontram-se descritas n[o Ethics Self-Assessment Guide.](https://www.fct.pt/apoios/projectos/concursos/ICDT/docs/ICDT_Ethics_Self_Assessment_Guide.pdf)

## <span id="page-16-2"></span>*Agenda 2030*

Identificar um, ou até o máximo de três, do[s 17 Objetivos de Desenvolvimento Sustentável da Agenda 2030 das](https://www.un.org/ga/search/view_doc.asp?symbol=A/RES/70/1&Lang=E)  [Nações Unidas](https://www.un.org/ga/search/view_doc.asp?symbol=A/RES/70/1&Lang=E) e justificar no campo Fundamentação o enquadramento da candidatura nos ODS selecionados.

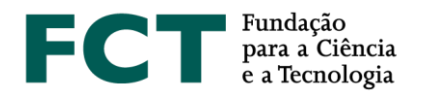

## <span id="page-17-0"></span>*Outros projetos financiados*

Devem ser listados os projetos aprovados através de avaliação por pares **liderados pelo IR ou pelo Co-IR** e que se tenham **iniciado há menos do que 5 anos**, concluídos ou em curso.

No caso de um projeto **financiado pela FCT**, deverá selecionar o projeto e todos os campos surgirão preenchidos automaticamente com exceção do campo "**Enuncie os principais resultados do projeto que considera relevantes para esta candidatura"**.

No caso de projetos **não financiados pela FCT**, devem ser preenchidos os seguintes elementos:

## **Dados de identificação do projeto**

- **Referência do Projeto** (código do projeto, tal como consta no contrato de concessão do financiamento)
- **IR ou Co-IR na presente candidatura** que lidera(ou) o projeto financiado
- **Estado do projeto** (em curso ou concluído)
- **Título do projeto**, em **inglês**
- **Instituição Proponente**

#### **Financiamento**

- **Entidade financiadora**
- **Financiamento total**

#### **Calendarização**

- **Data de início**
- **Duração**

#### **Resultados**

Deverá ser fornecida uma lista dos resultados alcançados, sistemas/protótipos, patentes obtidas a partir dos resultados do projeto e graus académicos obtidos por estudantes que participaram no projeto, entre outros.

Deverá também indicar como o projeto se relaciona com a equipa de investigação ou com a temática de investigação associada à presente candidatura.

#### <span id="page-17-1"></span>*Ficheiros anexos*

Se necessário, podem ser anexados à candidatura documentos correspondendo a: fórmulas, esquemas, diagramas, gráficos, imagens ou cartas de suporte que não estejam disponíveis *online*.

#### **Não serão considerados nesta secção outros documentos para além dos tipos mencionados.**

Este campo está limitado a **20 MB** por candidatura, sendo os formatos autorizados **PDF**, **JPEG** e **PNG**.

## <span id="page-17-2"></span>5. Indicadores

#### **Indicadores de realização previstos**

Na candidatura, os **Indicadores de realização previstos** representam um compromisso de realização onde devem ser **listados de forma realista** as concretizações esperadas com a realização do projeto, em termos de

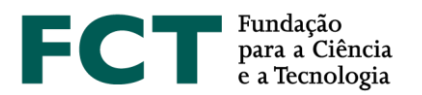

publicações, comunicações, relatórios, organização de seminários, formação avançada e outros. Estes indicadores serão utilizados posteriormente para avaliar o sucesso do projeto após a sua conclusão.

### **Divulgação**

No campo **Divulgação** deve ser incluída uma **descrição do plano de disseminação de resultados e promoção do conhecimento e divulgação científica** e do **plano de divulgação de transferência do conhecimento,** tendo em conta os indicadores de realização previstos, compreendendo as ações de divulgação de cultura científica e de promoção e disseminação do conhecimento, publicações técnicas/científicas, conferências, seminários, fóruns, e ações junto de sectores alvo, ou outras.

Se a candidatura for financiada, deve ser garantido que a equipa tem condições para a realização dos indicadores previstos. As concretizações alcançadas quer ao nível dos indicadores de realização quer das atividades de divulgação científica deverão ser descritas em relatórios de progresso ou no relatório final para serem objeto de avaliação final.

## <span id="page-18-0"></span>6. Orçamento

A secção **Orçamento** deve ser preenchida para cada uma das entidades participantes, com os valores e a fundamentação das necessidades orçamentais e tendo em consideração o limite de financiamento por projeto estabelecido no aviso do concurso.

As **rubricas orçamentais** previstas no concurso e os respetivos **limites à sua elegibilidade** encontram-se descritos n[o AAC.](https://www.fct.pt/apoios/projectos/concursos/ICDT/docs/ICDT_AAC_2022.pdf)

As **condições de elegibilidade** das despesas encontram-se estabelecidas no [Regulamento](https://www.fct.pt/apoios/projectos/regulamentofundosnacionais.phtml.pt) e nas [Normas de](https://www.fct.pt/apoios/projectos/docs/Normas_de_execucao_financeira_projetos_OE_Reg2016.pdf)  [Execução Financeira.](https://www.fct.pt/apoios/projectos/docs/Normas_de_execucao_financeira_projetos_OE_Reg2016.pdf)

Os valores da rubrica **Recursos Humanos** são automaticamente preenchidos no quadro do orçamento a partir dos valores inseridos na secção da Equipa de Investigação.

Os valores da rubrica **Gastos Gerais**, obtidos a partir da aplicação da **taxa fixa de 25% sobre os custos elegíveis diretos**, com exclusão da subcontratação, são automaticamente calculados e preenchidos no quadro do orçamento.

#### <span id="page-18-1"></span>*Instituição proponente*

Nesta secção deve ser preenchido o financiamento solicitado pela **instituição proponente**, para cada uma das rubricas e para os diferentes anos de execução do projeto, bem como a respetiva justificação.

#### <span id="page-18-2"></span>*Instituições participantes*

A secção do orçamento das **instituições participantes** deve ser preenchida de modo semelhante à secção anterior.

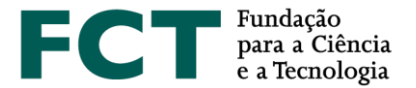

No caso das empresas, surge associado o quadro do **Autofinanciamento**, de preenchimento **automático** em função da **% de autofinanciamento no orçamento (mínimo de 50%)** introduzida na secção **Instituições participantes**.

A participação de empresas, na qualidade de entidades beneficiárias, **não pode representar uma despesa elegível superior a 30% do total do projeto**. Esta percentagem é calculada a partir do custo total do projeto apresentado no **Plano de financiamento**, o qual inclui o autofinanciamento das empresas.

## <span id="page-19-0"></span>*Plano de financiamento*

Nesta secção são apresentados os quadros **Orçamento global** e **Plano de Financiamento** do projeto.

Estes quadros são preenchidos automaticamente com exceção dos campos "Outros financiamentos públicos" e "Outros fundos privados".

**O custo total do projeto é a soma das componentes indicadas no quadro Plano de financiamento.**

## <span id="page-19-1"></span>7. Declaração de Compromisso do IR

A **Declaração de Compromisso** deverá ter a concordância obrigatória do **IR** através da marcação da seguinte *check box*:

√ Tomei conhecimento e concordo com os termos enunciados na declaração de compromisso.

## <span id="page-19-2"></span>8. Validar e submeter

Depois de completar a candidatura, deve clicar em **Validar e Submeter**.

Se existirem **erros no preenchimento do formulário de candidatura,** é disponibilizada automaticamente uma lista dos problemas encontrados  $\triangle$ , com uma breve descrição do problema que conduziu ao erro e com a indicação da secção do formulário onde pode proceder à respetiva correção.

**A existência de erros impede a submissão da candidatura.**

Após o encerramento do concurso, o IR deixa de ter acesso ao formulário sendo apenas possível aceder à visualização global da candidatura submetida (utilizar o *Adobe Acrobat Reader*).

## <span id="page-19-3"></span>Declaração de Compromisso da Instituição Proponente

A **Declaração de Compromisso** da **Instituição Proponente** ficará disponível no [myFCT](https://myfct.fct.pt/) para a respetiva concordância pelo responsável máximo da Instituição Proponente, ou por alguém por ele delegado, após terminar o prazo de submissão de candidaturas e até às **17h00 do dia 24 de março de 2022**, conforme previsto no [AAC.](https://www.fct.pt/apoios/projectos/concursos/ICDT/docs/ICDT_AAC_2022.pdf)

A concordância com a Declaração de Compromisso da Instituição Proponente é efetuada no [myFCT](https://myfct.fct.pt/) através das credenciais CIÊNCIA ID da(s) pessoa(s) a quem for(em) delegada(s) a respetiva competência.

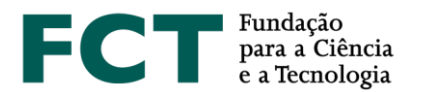

A delegação de competências é efetuada n[o Portal de Ciência e Tecnologia](https://pct.fct.pt/PortalCT/) (PCT).

## <span id="page-20-0"></span>*Delegação de Acessos no PCT (destinado às instituições)*

A criação do grupo de utilizadores e a delegação de competências a esses utilizadores para efetuarem a concordância da Declaração de Compromisso da Instituição Proponente são efetuadas no PCT através dos passos a seguir identificados. Para maior detalhe deverá consultar o **Manual de delegação de acesos** disponível no PCT na secção "Ajuda" » "Documentos de Apoio".

**1º passo** - Entrar com as credenciais do **Utilizador Coletivo da instituição** <sup>1</sup> ;

**2º passo** – Adicionar utilizadores ao Grupo de Administradores, através das chaves de associação desses utilizadores;

**3º passo** – Criar o grupo de utilizadores que efetuará a concordância das Declarações de Compromisso das candidaturas e delegar os respetivos acessos. Este passo é realizado por um dos utilizadores individuais do Grupo de Administradores:

- a) Para criar o Grupo deve aceder ao menu "Grupo de Utilizadores" e inserir o nome que pretende atribuir ao grupo;
- b) Aceder ao grupo criado e clicar em "Editar" para adicionar utilizadores ao grupo, através do email ou Ciência ID desses utilizadores;
- c) No menu "Permissões de Acesso" selecionar a opção "Concurso de Projetos declaração de compromisso";
- d) Após a aceitação dos "Termos e Condições" (ver imagem abaixo) alterar as permissões para a opção "Totais (inc. Lacragem)";

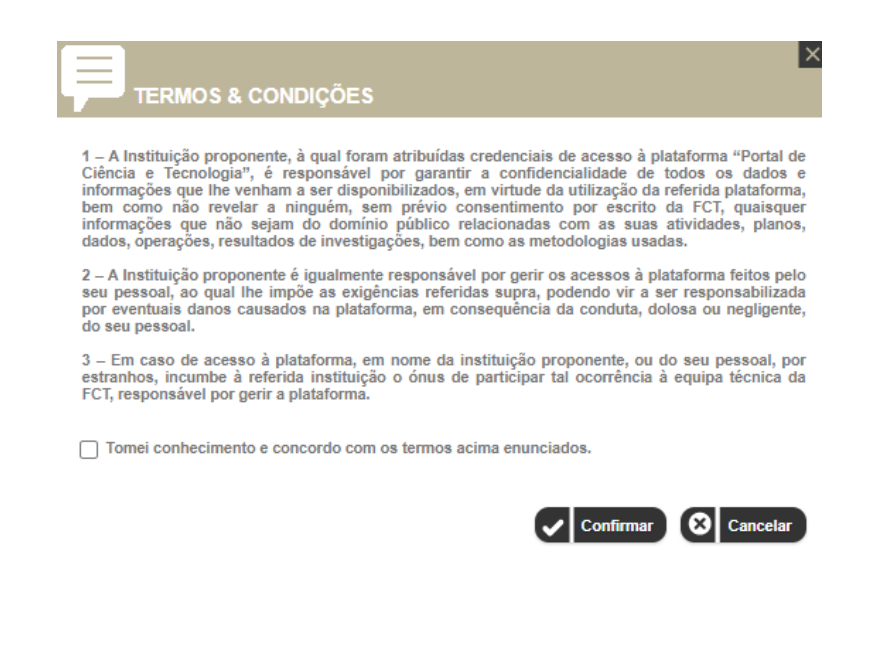

<sup>&</sup>lt;sup>1</sup> Caso a instituição não tenha as credencias de Utilizador Coletivo, deverá solicitá-las através do email credenciais@fct.pt.

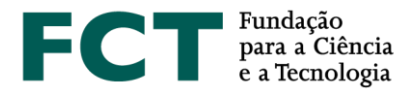

## <span id="page-21-0"></span>*Aceitação das candidaturas no myFCT (destinado aos utilizadores com competências delegadas)*

A concordância com a Declaração de Compromisso da Instituição Proponente é efetuada no [myFCT](https://myfct.fct.pt/) pelos utilizadores a quem foram delegadas as respetivas competências, através das credenciais CIÊNCIA ID desses utilizadores.

O menu "Instituições" » "Concursos em curso" permite o acesso à lista de candidaturas nas quais a instituição participa no âmbito dos concurso de Projetos de I&D, quer na qualidade de instituição proponente quer na qualidade de instituição participante.

Apenas a **Instituição Proponente** tem de manifestar a concordância com os termos enunciados na Declaração de Compromisso no [myFCT.](https://myfct.fct.pt/) A Instituição Proponente deve assegurar que as demais entidades que compõem o consórcio do projeto cumprem, igualmente, as obrigações constantes na Declaração de Compromisso.

Para cada candidatura disponível na lista terão acesso a:

- Visão global da candidatura (versão simplificada apenas com informação pública) *clicando na referência da candidatura*;
- Resumo da candidatura / Declaração de Compromisso (apenas disponível quando a instituição participe na qualidade de proponente) – *clicando em "Aceitação"*.

A **Declaração de Compromisso** deverá ter a concordância obrigatória da **Instituição Proponente**. Para o efeito, deverá assinalar a *check box* que se encontra no final da Declaração de Compromisso de cada candidatura e clicar em "Submeter":

√ Ao assinalar esta checkbox a Instituição proponente manifesta a sua concordância com os termos enunciados.

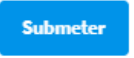

Após a aceitação da Declaração de Compromisso, por parte da Instituição Proponente, surge a seguinte confirmação na visão global da candidatura, que ficará disponível tanto para as Instituições como para o Investigador Responsável:

#### **Instituição Proponente**

*Aceite por XXX em dd.mm.AAAA – hh:mm em nome de [Instituição] por delegação de competências dos responsáveis da instituição.*

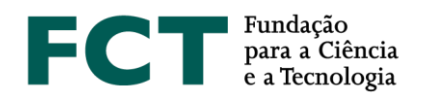

## <span id="page-22-0"></span>IV. Anexo

## <span id="page-22-1"></span>Estrutura do Formulário de Candidatura e Limite de Carateres (PT/EN)

## **Dados Gerais/** *General Data*

#### Identificação do projeto/*Project Description*

- Título (PT/EN) / *Project Title (PT/EN)* **(máx. 255 carateres)**
- Acrónimo / *Project acronym* **(máx. 15 carateres)**
- Palavras-chave (PT/EN) / *Keywords (PT/EN)* **(máx. 4 palavras-chave)**
- Tipologia / *Project typology*
- Área científica principal (Domínio científico / Área científica / Subárea científica*) / Main scientific area (Scientific Domain /Scientific Area / Scientific sub-Area)*
- Fundamentação da seleção da área científica / *Justification of the selected scientific área* **(máx. 1000 carateres)**
- Calendarização (data de início e duração) / *Timetable (start date and duration)*

#### **Instituições /** *Institutions*

#### Instituição proponente / *Principal contractor*

- Instituição/ *Institution*
- Unidade de I&D máximo 3/ *Research unit – maximum 3*
- Descrição da Instituição e respetivas competências para o desenvolvimento do projeto/ *Institution description and its competencies for the development of the project* **(máx. 1500 carateres)**

#### Instituições participantes / *Participating Institutions*

- Instituição/ *Institution*
- % de autofinanciamento (se aplicável)/ *Self-funding budget % (if applicable)*
- Unidade de I&D máximo 3/ *Research unit – maximum 3* Descrição da Instituição e respetivas competências para o desenvolvimento do projeto/ *Institution description and its competencies for the development of the project* **(máx. 1500 carateres)**

#### Instituições de colaboração / *Collaborative Institutions*

- País/ *Country*
- Nome da Instituição/ *Institution Name* Descrição da Instituição e respetivas competências para o desenvolvimento do projeto/ *Institution description and its competencies for the development of the project* **(máx. 1500 carateres)**

#### **Equipa de investigação /** *Research team*

#### Investigador Responsável /*Principal Researcher*

- % de dedicação/ *% commitment*
- Instituição à qual está associado no âmbito do projeto de investigação/ *Institution to which you are associated in the scope of the research project*
- Custo envolvido (em euros) (se aplicável) / *Total cost (in euros) (if applicable)*
- Natureza do vínculo (se aplicável) / *Employment relationship (if applicable)*

#### **Curriculum Vitae/** *Curriculum Vitae*

#### **Sinopse do CV do IR /** *PI CV Synopsis -* **(máx. 3000 carateres)**

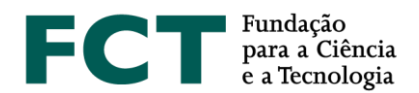

#### Membros de equipa/ *Team Members*

- *Email/Email*
- Função na equipa/ *Role in the team*
- CV nuclear/ *Core CV*
- % de dedicação/ % commitment
- Instituição à qual está associado no âmbito do projeto de investigação/ Institution to which you are associated in the scope of the research project
- Custo envolvido (em euros) (se aplicável) / *Total cost (in euros) (if applicable)*
- Natureza do vínculo (se aplicável) / *Employment relationship (if applicable)*

#### Novas contratações /*Hirings*

- Tipo*/ Type*
- % de dedicação/ % commitment
- Instituição à qual está associado no âmbito do projeto de investigação/ Institution to which you are associated in the scope of the research project
- Custo envolvido (em euros) / *Total cost (in euros)*

#### Consultores /*Consultants*

• *Email/Email* Enquadramento da sua participação no projeto/ *Framework of consultants´s participation* **(máx. 1000 carateres)**

Sinopse dos CV da equipa */ Research Team CV Synopsis* **(máx. 3000 carateres)**

#### **Plano de trabalho /** *Work plan*

#### Resumo/ *Abstract*

- Resumo em português / *Abstract in portuguese* **(máx. 5000 carateres)**
- Resumo em inglês / *Abstract in English* **(máx. 5000 carateres)**
- Resumo para publicação diferente? / *Abstract for publication different?*

#### Revisão da Literatura / *Literature review*

#### Revisão da Literatura / *Literature review* **(máx. 6000 carateres)**

#### Plano de investigação e métodos / *Research plan and methods*

#### Plano de investigação e métodos / *Research plan and methods* **(máx. 10000 carateres)**

#### Referências bibliográficas / *Bibliographic references*

#### Referências bibliográficas / *Bibliographic references* **(máx. 10000 carateres)**

#### Publicações anteriores / *Past publications*

- Ordem / Order
- Publicação / *Publication* **(máx. 600 carateres)**
- URL/ *URL*

#### Tarefas / *Tasks*

- Designação da tarefa/ *Task denomination*
- Descrição da tarefa e resultados esperados / *Task description and expected results* **(máx. 4000 carateres)**
- Atribuído a / *Assigned to*
- Pessoa\*Mês / *Person\*month*
- Data de início / *Start date*
- Duração (meses) / *Duration (months)*

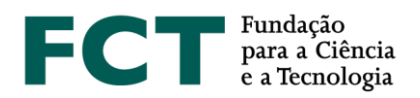

#### Calendarização e gestão do projeto / *Project timeline and management*

- Lista de *milestones* / *Milestones list* **(máx. 300 carateres)**
- Cronograma / *Timeline*
- Gestão / *Management* **(máx. 3000 carateres)**

#### Questões éticas / *Ethical issues*

- Existem questões éticas identificadas neste projeto? / *Are there Ethics Issues identified in this project?*
- Selecione as declarações de ética que considera apropriadas (se aplicável) / *Select the ethical declarations you consider appropriate (if applicable)*
- Fundamentação (se aplicável) / *Justification (if applicable)* **(máx. 3000 carateres)**

#### Agenda 2030 / *2030 Agenda*

- Enquadramento da candidatura nos ODS da Agenda 2030 das Nações Unidas / *Framework of the application for the United Nations SDG 2030 Agenda* **(máx. 3 ODS)**
- Fundamentação do enquadramento / *Framework justification* **(máx. 3000 carateres)**

#### Outros projetos financiados / *Other funded projects*

#### **Adicionar projeto financiado /***Add funded project*

- Referência do Projeto / *Project reference*
- IR ou Co-IR na presente candidatura / *PI or Co-PI in actual application*
- Estado do projeto / *Project status*
- Título do projeto (em inglês) / *Project title (in english)*
- Instituição Proponente / *Principal contractor*

#### **Financiamento /** *Funding*

- Entidade financiadora / *Funding entity*
- Financiamento total / *Total funding*

#### **Calendarização /** *Timetable*

- Data de início / *Start date*
- Duração (meses) / *Duration (months)*

#### **Resultados /** *Results*

Enuncie os principais resultados do projeto que considera relevantes para esta candidatura / *Please list the main results of the project that you consider relevant for this application* **(máx. 2000 carateres)**

#### Ficheiros anexos / *Attachments*

#### **Indicadores /** *Indicators*

#### **Indicadores de realização previstos /** *Expected output indicators*

• Descrição / *Description*

#### **Divulgação /** *Dissemination*

Indicar as ações de divulgação da atividade científica previstas no projeto */ Indicate the dissemination actions of the scientific activity planned in the project* **(máx. 3000 carateres)**

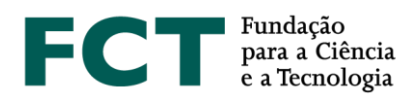

## **Orçamento /** *Budget*

Instituição proponente / *Principal contrator*

- Rubrica / *Item*
- Justificação do financiamento solicitado / *Rationale for requested funding*

Instituições participantes / *Participating institutions*

- Rubrica / *Item*
- Justificação do financiamento solicitado / *Rationale for requested funding*

Plano de financiamento / *Funding plan*

- Orçamento global (preenchimento automático) / *Global budget (automatic filling)*
- Plano de Financiamento (preenchimento automático) / *Funding Plan (automatic filling)*

**Declaração de Compromisso do IR /** *Statement of Commitment of PI*

**Validar e submeter /** *Validate and submit*